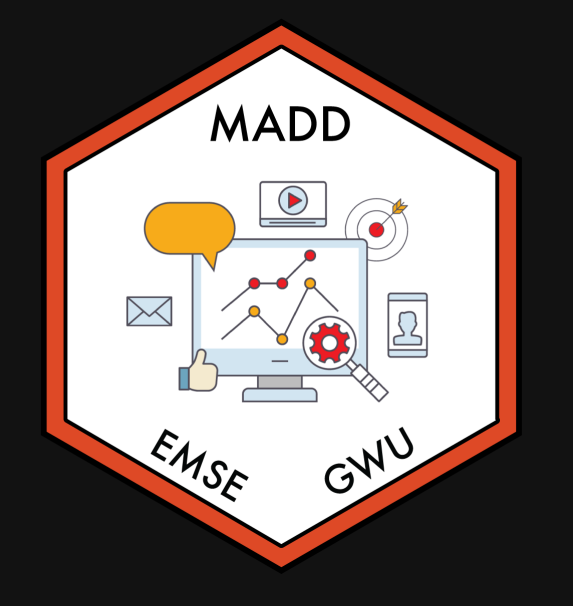

# **Week 6: Conjoint Questions**

 $\hat{m}$  **EMSE 6035: Marketing Analytics for Design Decisions** 

**A** John Paul Helveston

**曲 October 06, 2021** 

Quiz 2

Link is on the [schedule](https://madd.seas.gwu.edu/2021-Fall/schedule.html)

### Make sure to download the zip file on the first page!

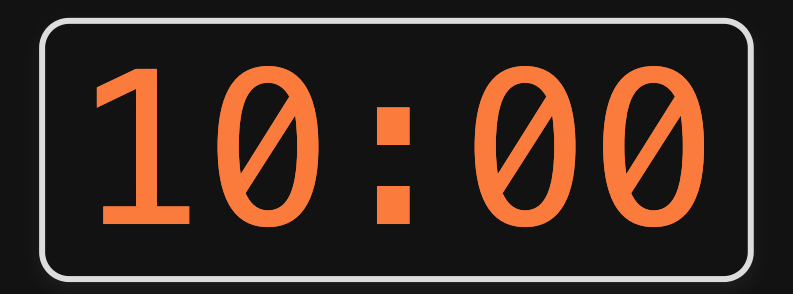

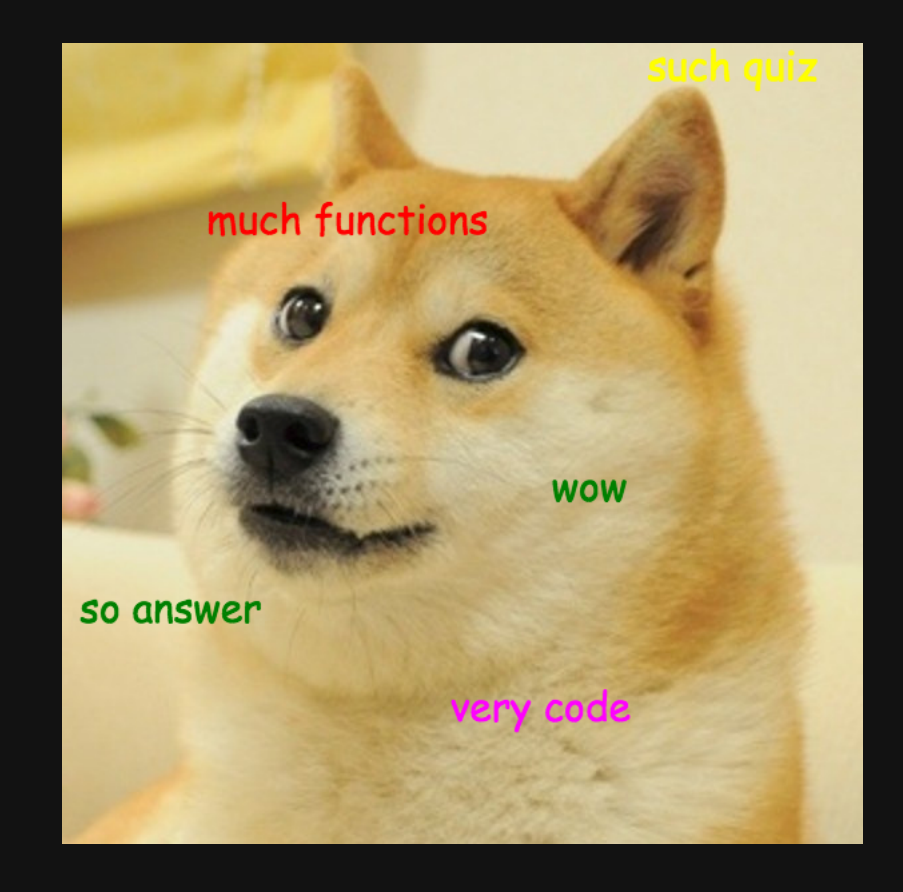

# Upcoming events

- Society of Women Engineers (SWE) Conference Boot Camp: Friday, October 8, 4-5:30 p.m.
- Virtual Media, Journalism, & Public Affairs Fair: Oct. 19 Time: 4:30 p.m. - 6 p.m.
- Fundamentals of Engineering (FE) Exam Prep Workshop: November 1, 4-5:30 p.m.
- Virtual Government & Nonprofit Fair: Nov. 19 Time: 1 p.m. - 4 p.m.

# Some RMarkdown tips

### Convert a data frame to a markdown table with kable()

#### **library**(tidyverse)

#### mtcars %>% kable()

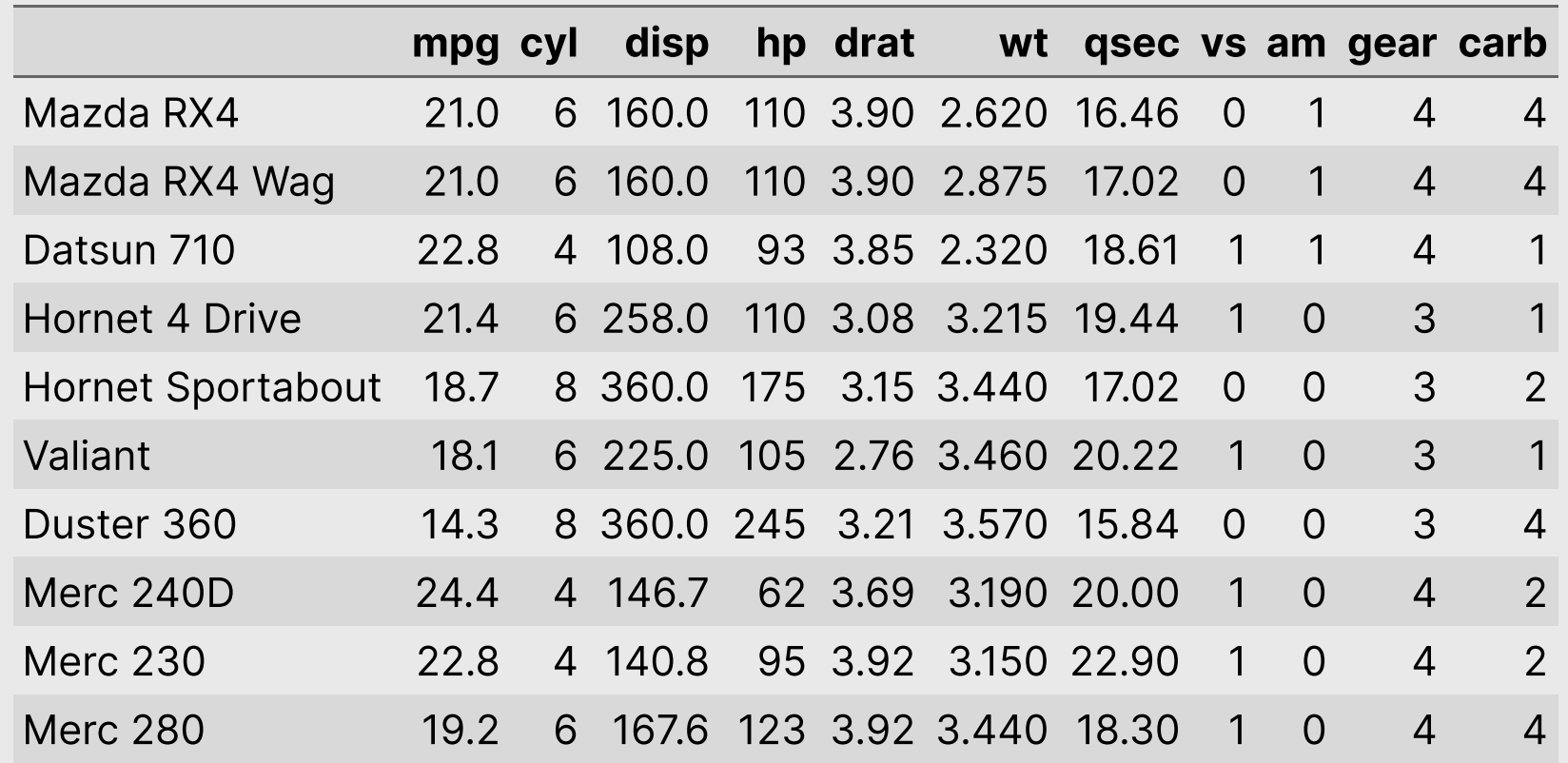

### Example from team Omao (cups)

#### **library**(tidyverse) **library**(here)

```
df <- read_csv(here("data", "competitors.csv"))
df %>%
   kable()
```
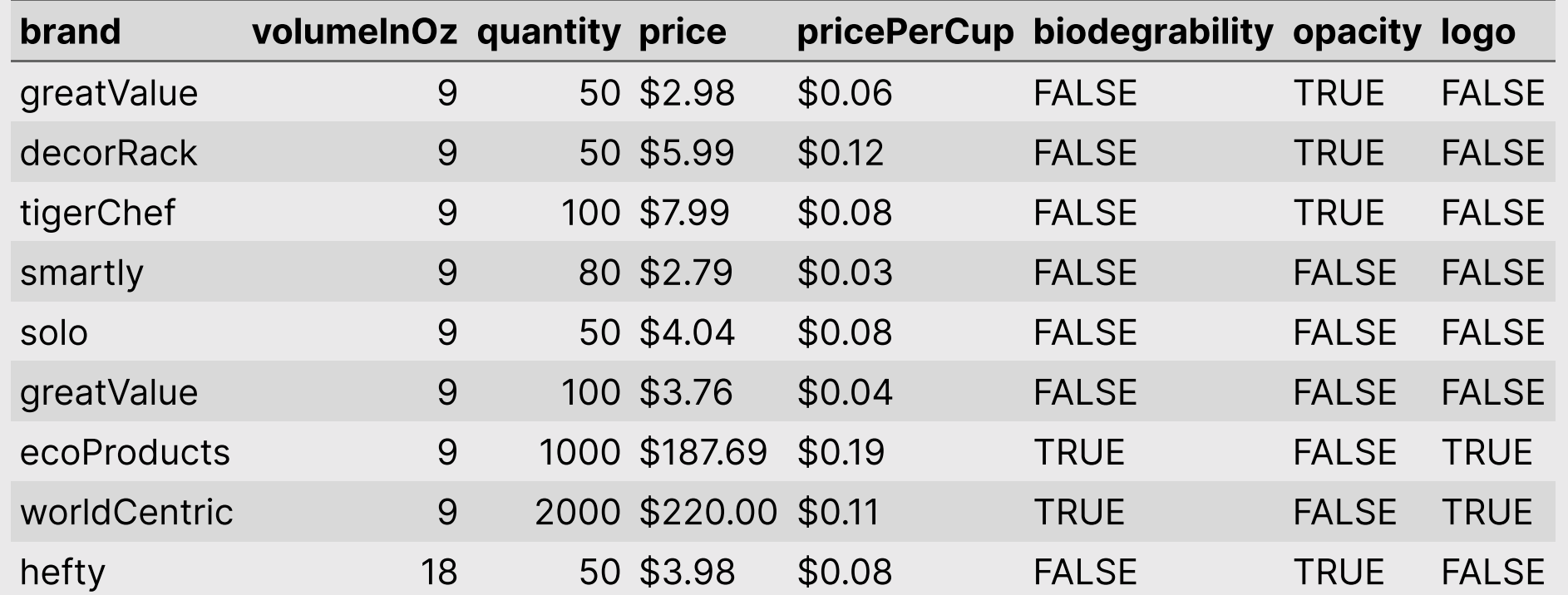

6 / 34

# More kable() formatting options: [{kableExtra}](https://cran.r-project.org/web/packages/kableExtra/vignettes/awesome_table_in_html.html) package

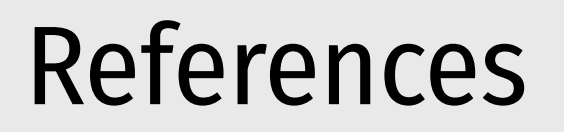

**Simple approach:** Insert a footnote with  $\cap$  []

markdown

The Eiffel Tower is 324 meters tall^[From the [Eiffel Tower wikipedia page](https://en.wikipedia.org/wiki/Eiffel\_Tower)]

render

The Eiffel Tower is 324 meters tall 1

<sup>1</sup>From the Eiffel Tower [wikipedia](https://en.wikipedia.org/wiki/Eiffel_Tower) page

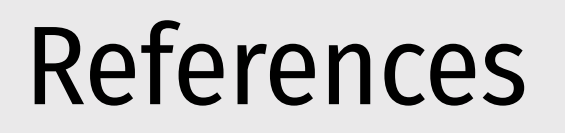

### Complex (but more complete) approach: Use bibtex

<https://bookdown.org/yihui/rmarkdown-cookbook/bibliography.html>

You can insert citations with [@citekey], and a "References" table will be automatically created.

#### Footnotes are perfectly fine for this class

# $\overline{\text{Week}}$  6: *Conjoint Questions*

- 1. Defining choice questions in R
- 2. Displaying choice questions in RMarkdown BREAK
- 3. Choice questions in formr

# $\overline{\text{Week}}$  6: *Conjoint Questions*

- 1. Defining choice questions in R
- 2. Displaying choice questions in RMarkdown BREAK
- 3. Choice questions in formr

### Download the [logitr-cars](https://github.com/emse-madd-gwu/logitr-cars) repo from GitHub

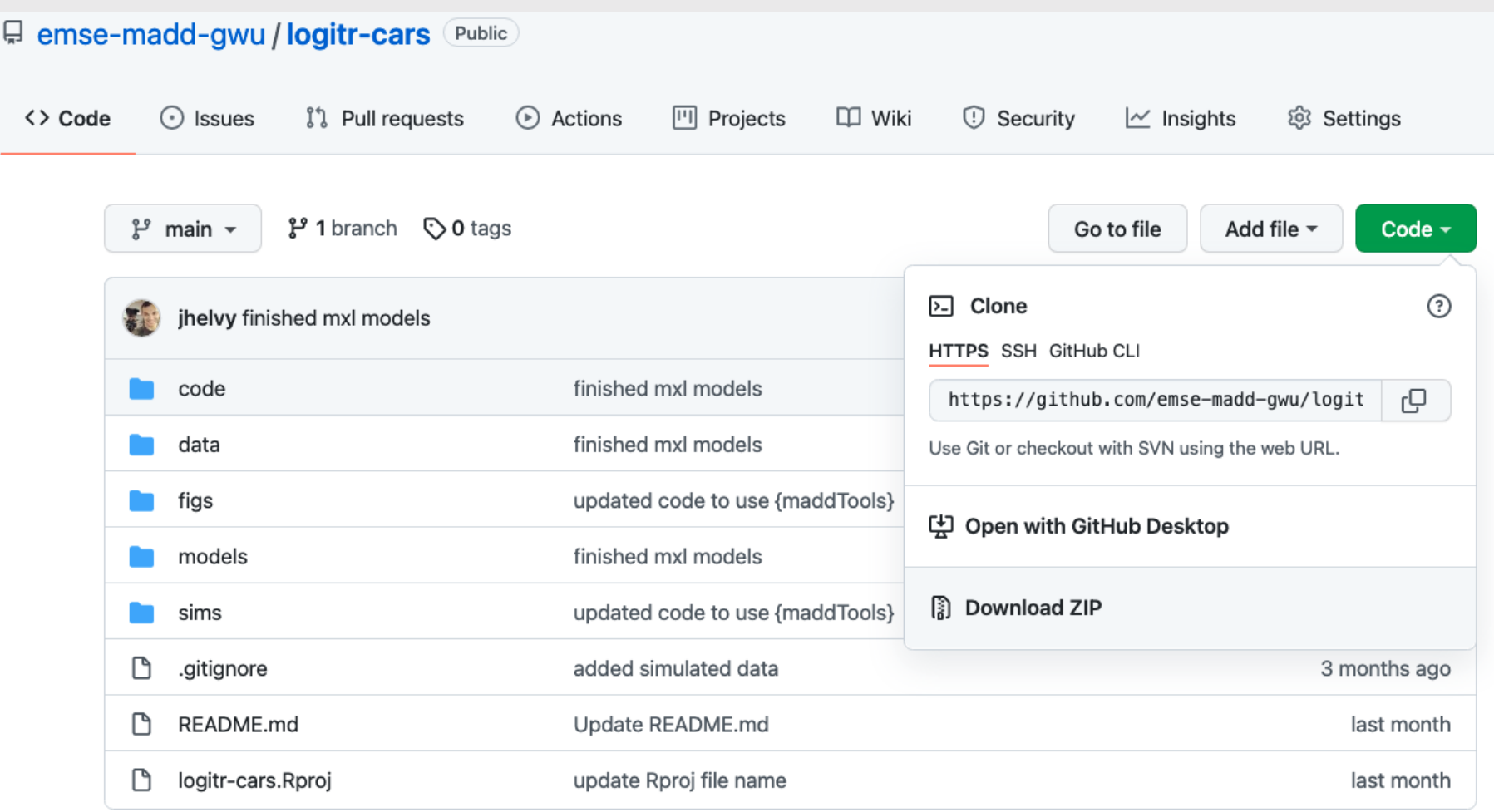

## We'll be using the [{conjontTools}](https://jhelvy.github.io/conjointTools/) package today

install.packages("remotes") remotes::install\_github("jhelvy/conjointTools")

# Choice question components

- 1. Define the attributes and levels
- 2. Define a "design of experiment" data frame
- 3. Define a "survey" data frame

# Open logitr-cars.Rproj

# Basic survey

Any combination of attributes can be shown in each choice question

Question 1

### Question 2

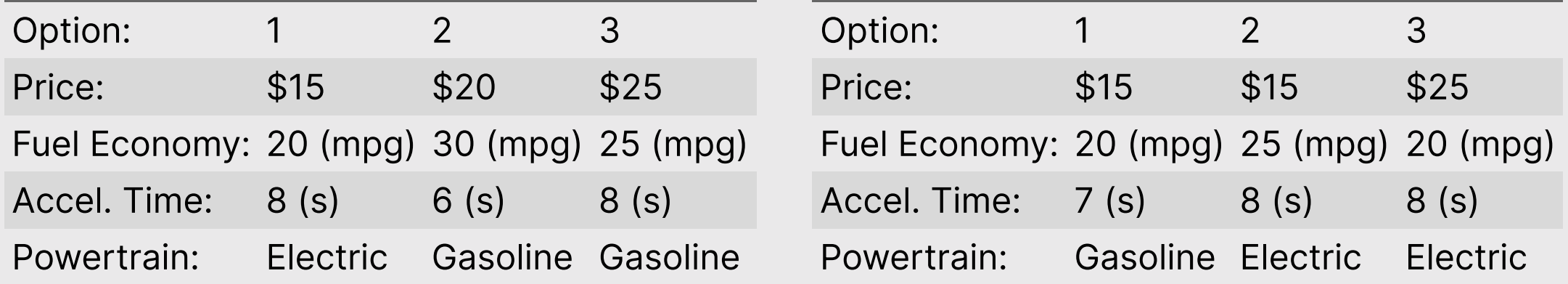

# Labeled survey

One attribute is used as the "label" - choice options are fixed according to the label

Question 1

Question 2

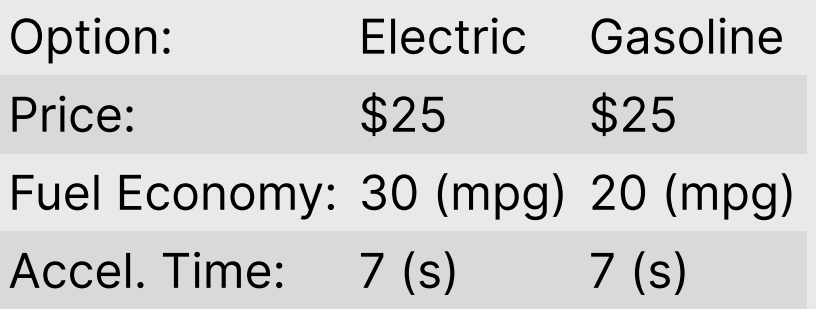

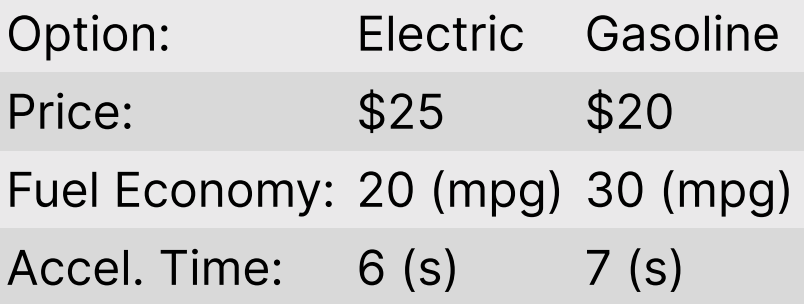

# Survey with an "Outside Good"

An "outside good" means they can choose an "other" option (usually "None")

Question 1

### Question 2

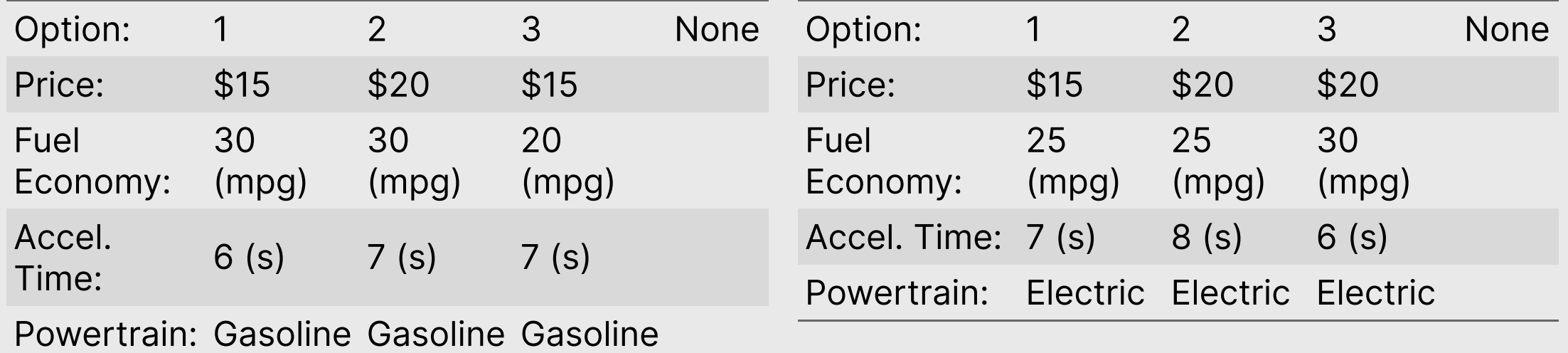

# Attribute-specific features

Some attributes may only be valid for certain levels of other attributes

**Example:** The driving range of an electric vehicle (EV) only applies to EVs and not gasoline-powered vehicles.

To implement this, set the attribute to  $\theta$  for the non-applicable cases

(do this *after* using makeSurvey())

### Your Turn

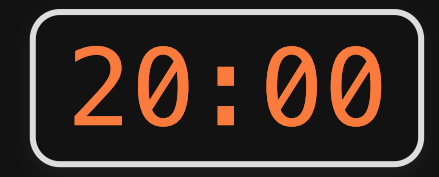

- 1. With your team, discuss the specific choice question design for your project
- Regular or labeled?  $\bullet$
- Include a "none" option (outside good) or not?  $\bullet$
- 1. Edit the make\_choice\_questions. R file to design your choice questions.

# Week 6: *Conjoint Questions*

- 1. Defining choice questions in R
- 2. Displaying choice questions in RMarkdown
- BREAK
- 3. Choice questions in formr

# Displaying your choice questions online

- 1. Export your choice questions as a .csv file
- 2. Upload your .csv file somewhere
- 3. Use R code to extract the values to display
- 4. Use RMarkdown to display the values

### 1. Export your choice questions as a .csv file

write\_csv(survey, here('choice\_questions.csv'))

2. Upload your .csv file somewhere

### Inside a formr run (private) example in the github.com (public)

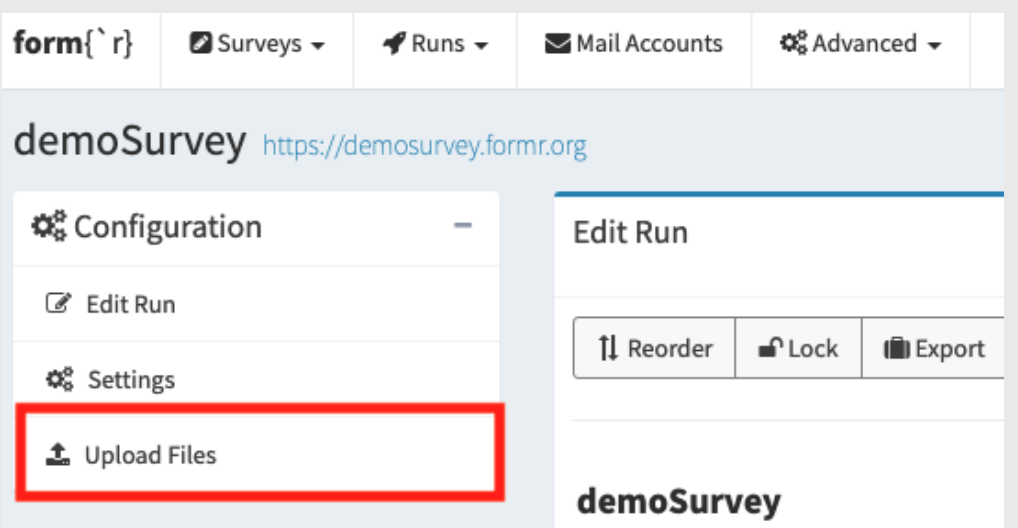

 $\boldsymbol{\Box}$ 

apples [example](https://github.com/jhelvy/formr4conjoint)

### Use R code to extract the values to display

- Read choice\_questions.csv from web
- Randomly choose a respondent ID
- Filter rows for that respondent ID
- Serialize the data frame to json format

# Side note on serializing a data frame

Converts a data frame to one long string

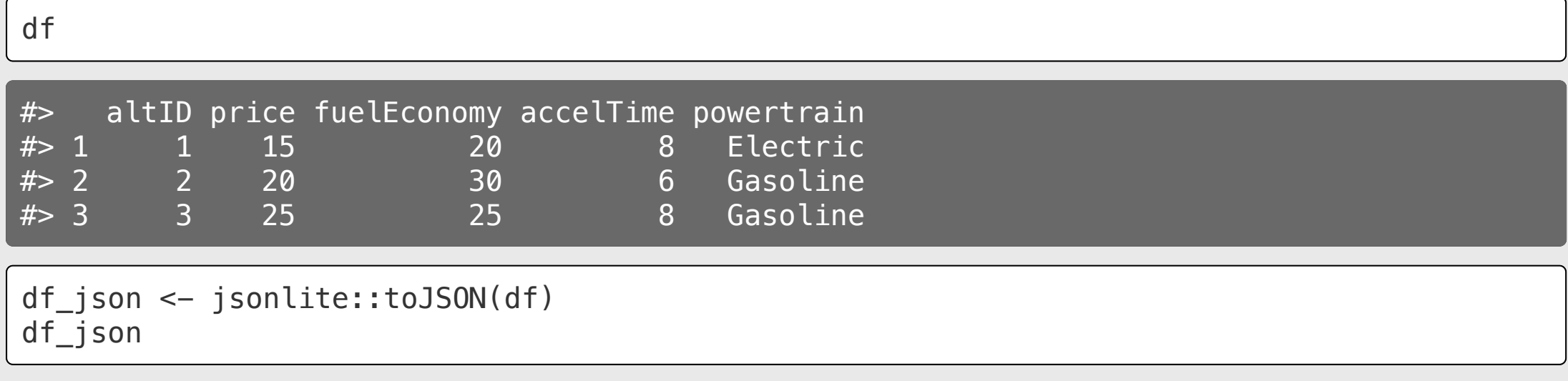

#> [{"altID":1,"price":15,"fuelEconomy":20,"accelTime":8,"powertrain":"Electric"}, {"altID":2,"price":20,"fuelEconomy":30,"accelTime":6,"powertrain":"Gasoline"}, {"altID":3,"price":25,"fuelEconomy":25,"accelTime":8,"powertrain":"Gasoline"}]

# Use RMarkdown to display the values

Create separate data frames for each alternative

**library**(dplyr) alts <- jsonlite::fromJSON(df\_json) alt1  $\leq$  alts  $\gg$  filter(altID == 1) alt2  $\leftarrow$  alts  $\frac{1}{2}$  filter(altID == 2) alt3  $\leftarrow$  alts  $\gg$  filter(altID == 3)

Use RMarkdown formatting to display content in each alternative

#### \*\*Option 1\*\*

```
**Price**: $ `r alt1$price`
**Powertrain**: $ `r alt1$powertrain`
**Fuel Economy**: `r alt1$fuelEconomy` mpg
**0-60 Accel. Time**: `r alt1$accelTime` s
```
### Option 1

**Price: \$15** Powertrain: \$ Electric Fuel Economy: 20 mpg **0-60 Accel. Time: 8 s** 

## Show options in a table with kable()

```
library(dplyr)
alts <- jsonlite::fromJSON(df_json) %>%
   # Add units to attributes
   mutate(
     price = scales::dollar(price),
     fuelEconomy = paste(fuelEconomy, "
(mpq)"),
    accelTime = paste(accelTime, "(s)")8>8 # Make nicer attribute labels
   select(
    'Option: ' = altID,
    'Powertrain:' = powertrain,
    'Price: ' = price,'Fuel Economy:' = fuelEconomy,
    'Accel. Time: ' = accelTime)
# Drop row names
row.names(alts) <- NULL
```
Display the *transpose*, t(alts)

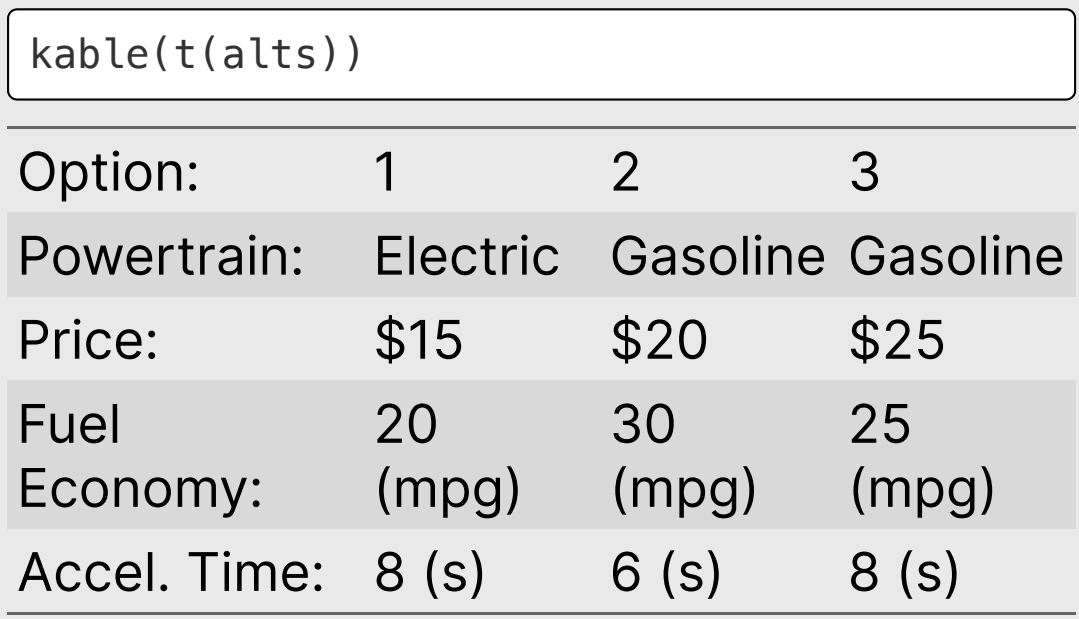

### Download the [formr4conjoint](https://github.com/jhelvy/formr4conjoint) repo from GitHub

(code used in the related blog [post\)](https://www.jhelvy.com/posts/2021-09-18-choice-based-conjoint-surveys-in-r-with-formr/)

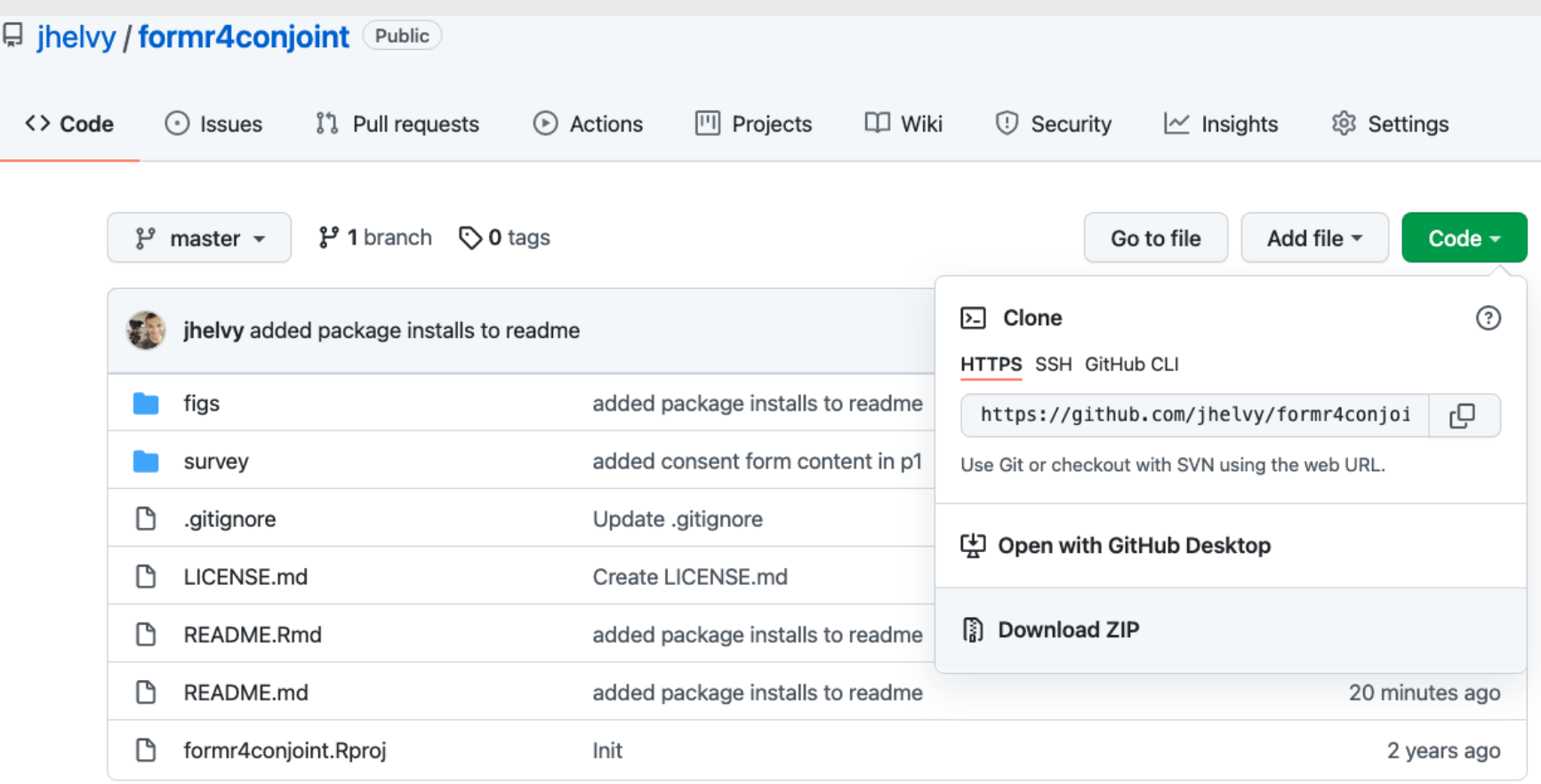

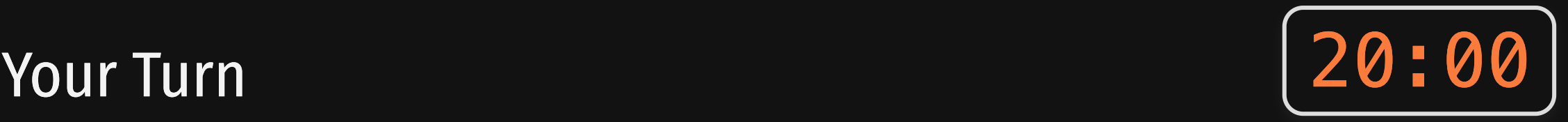

- 1. With your team, upload your choice\_questions.csv file somewhere online, like inside a formr run or on a github repo.
- 2. Edit the p2-choice-questions.Rmd or p2-choicequestions-table.Rmd file to implement your choice questions in RMarkdown.

You should be able to knit the file to visually test how one of your choice questions is rendering.

# $\overline{\text{Week}}$  6: *Conjoint Questions*

- 1. Defining choice questions in R
- 2. Displaying choice questions in RMarkdown BREAK
- 3. Choice questions in formr

# Your first few rows

- Read choice questions.csv from web
- Randomly choose a respondent ID
- Filter rows for that respondent ID
- Serialize the data frame to json format

### Using the calculate type ([example](https://docs.google.com/spreadsheets/d/1Ih3Pt6uz-gp5vc0SBxBzl4K0aZoRLwI6dtdtZiXSLz0/edit#gid=1611481919) sheet)

```
# Read in the choice questions
library(tidyverse)
survey <-read_csv("https://raw.githubusercontent.com/
```

```
# Define the respondent ID
respondentID <- sample(survey$respID, 1)
```

```
# Create the subset of rows for that
respondent ID
df <- survey %>%
    filter(respID == respondentID) %>%
    mutate(image =paste0("https://raw.githubusercontent.com/jh
  image))
```

```
# Convert df to json
df_json <- jsonlite::toJSON(df) 31
```
### RMarkdown Google sheet

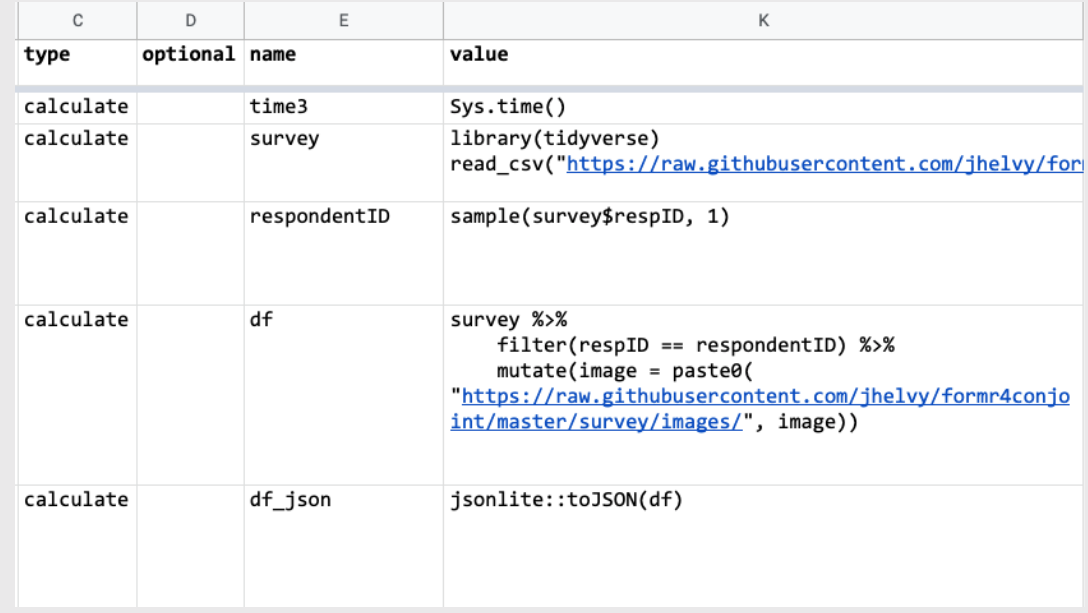

## Random choice questions as buttons [\(example sheet\)](https://docs.google.com/spreadsheets/d/1Ih3Pt6uz-gp5vc0SBxBzl4K0aZoRLwI6dtdtZiXSLz0/edit#gid=1611481919)

Use the mc\_button question type

### label

- Show your question text
- Insert a code chunk to create one-row data frame for each alternative

### choice columns

• Insert RMarkdown code to display each alternative

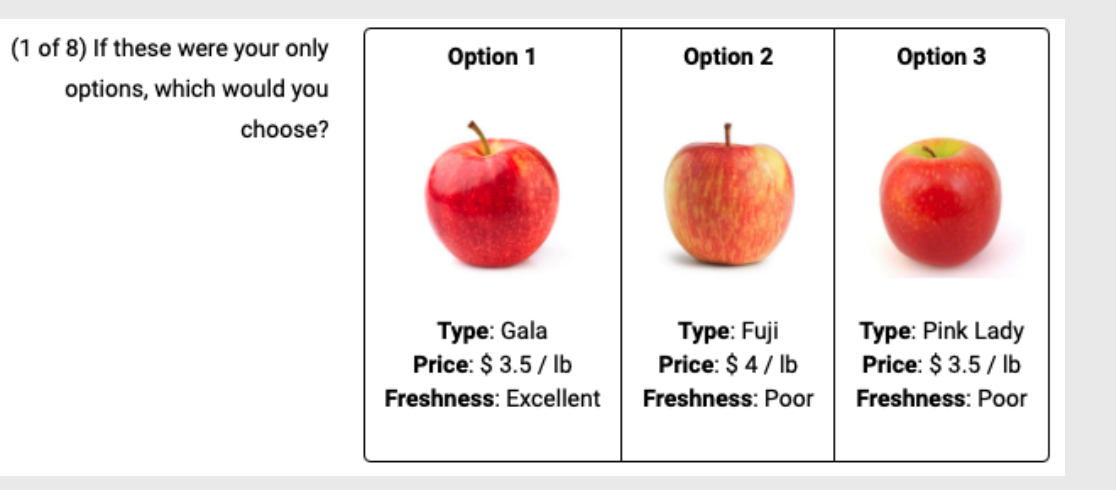

## Random choice questions as table ([example sheet\)](https://docs.google.com/spreadsheets/d/1EG14Eh9kDBvE_iETfm6l6g90mrQ5sl_zbWaXkwIOGLU)

• Use the mc button question type

### label

- Show your question text
- Insert a code chunk to modify alts data frame & display it using kable()
- Use [kableExtra](https://haozhu233.github.io/kableExtra/awesome_table_in_html.html#Basic_HTML_table) to control table styling

### choice columns

• Simple text / number for each option

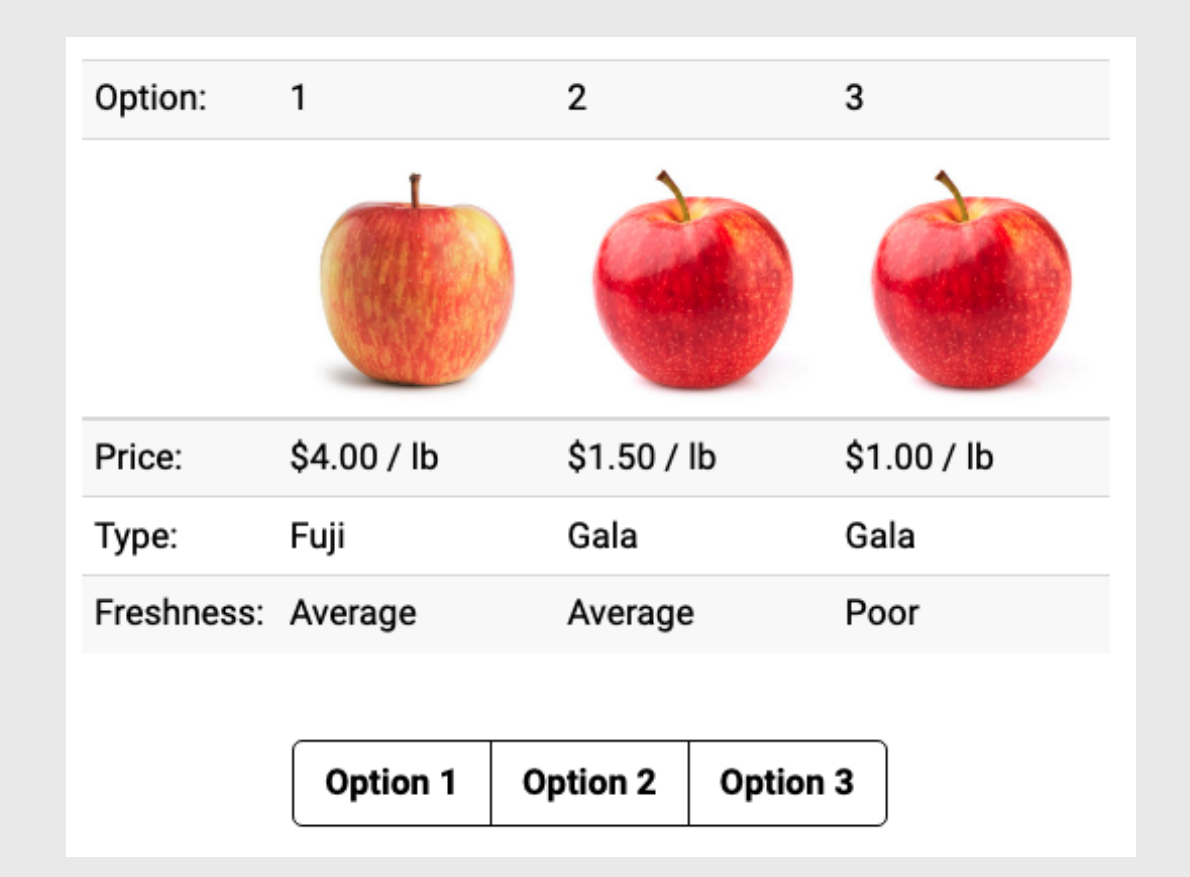

### Your Turn

- 1. Discuss the layout you would prefer to implement for your choice questions (buttons or table).
- 2. Make a Google Sheet using your team Google account to start implementing your conjoint questions.

### buttons [example](https://docs.google.com/spreadsheets/d/1Ih3Pt6uz-gp5vc0SBxBzl4K0aZoRLwI6dtdtZiXSLz0/edit#gid=1611481919) sheet [table example sheet](https://docs.google.com/spreadsheets/d/1EG14Eh9kDBvE_iETfm6l6g90mrQ5sl_zbWaXkwIOGLU)